#### **FAULKNER STATE COMMUNITY COLLEGE Austin R Meadows Library**

# **VETERINARY TECHNOLOGY**

**NOTE:** The search directions and number of hits on these sample searches may change due to updates on Atriuum and the Alabama Virtual Library (AVL), but the search strategies used in finding books and articles on your topics should be useful in any database. Contact the Faulkner Library if you need additional assistance.

**ATRIUUM** – the Library's online catalog; helps you to find books on your subject

Go to the FSCC homepage, www.faulknerstate.edu; then, click on the **STUDENTS** link. A little more than halfway down, click on **Library**. Find the link to the Faulkner State Online Card Catalog (Atriuum) and click on it. If your topic is a person, enter the person's last name first. Remember, spelling counts! The computer is very unforgiving when it comes to spelling errors. With Atriuum, you will be able to reserve books, create a book bag, and get the citation when you activate a library account with your student ID. If you reserve a book, it will be held for you for 5 days; you must come in to the Library to pick it up or it will be re-shelved. You can also request books on Interlibrary Loan from another library and have the books sent to you there. (See page 2.) Atriuum also has a mobile app.

Usually, the easiest way to find books is by searching for the information you know. If you know the author's name, you have to type the author's last name first. However, if you do not know the author's name, you can search by the title, subject, or keyword. If you are searching for books in the field of *Veterinary Technology*, you will need to focus on a particular topic within the field. Because the Vet Tech program is so new, we may not have a lot of books yet, but we are in the process of purchasing additional titles. If you type **veterinary** in the search box, you will get **15 results**, including a **2012** publication on *Career opportunities working with animals*. If you type **veterinarian**, you will get **10 results**.

Type **cats** in the search box, click on **Go**, and you will retrieve **129 entries**, and you may notice that these entries are not all about domestic cats – some are about the great cats (lions, tigers), and some are works of fiction. If click on the **Expert search** and type the keyword **cats** in the search term(s) box, click on **Add Criteria**, select **And Not**, and type **fiction**; then, click **Search**, you will retrieve **85 entries** (this search removes most, not all, of the works of fiction). Scroll down and click on **#14**:

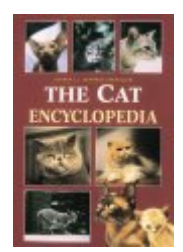

**Title:** The cat encyclopedia **Author: Verhoef-Verhallen, Esther J. J. Age Group:** General Material: Reference

**Add To** Bookbag

**Go To** Reserve

**Call Numbers:** REF SF 442.2 .V47 1997 **Subject:** 1. Cat breeds--Encyclopedias. 2. Cats--Encyclopedias. Yes, we also have a dog encyclopedia:

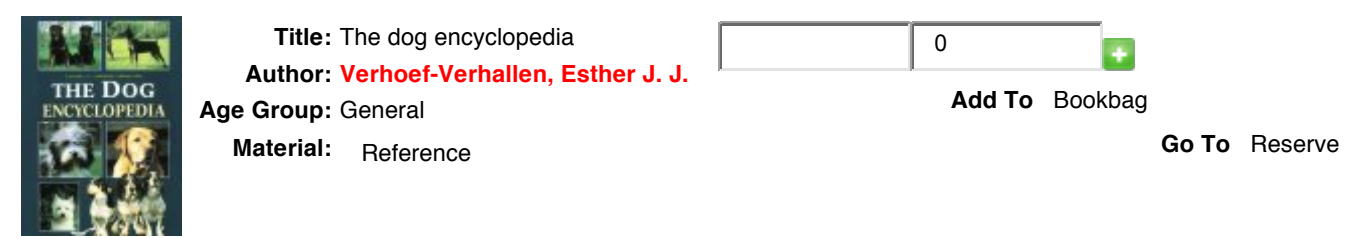

**Call Numbers:** REF SF 422 .V47 1997 **Subject:** 1. Dog breeds--Encyclopedias. 2. Dogs--Encyclopedias.

Additionally, we have books on animal organizations, including Best Friends Animal Society. Once you conduct a search, be sure to write down the complete call number of any books you think might have the information you need. Note that this Library uses **Library of Congress Call Numbers**; most American college libraries use this system. The shelves are labeled with the first part of the call number. Go to the shelves and find the book (ASK for assistance if you need it). Look in the back of the book in the INDEX to see whether your topic is listed. If there is no INDEX, look in the front of the book in the TABLE OF CONTENTS to see if your topic is listed. If the topic is in the book, turn to the page(s) indicated to see if the information will be helpful in your research. If so, check the book out (you must have your current FSCC Student ID to check out books).

**WORDS OF WISDOM:** Do your research in the Library, so that you do not have to take so many items home with you. The fewer sources you have, and having only sources that contain the information pertinent to your subject, the easier it will be to narrow down and focus on your topic.

\*\*If you need books from the Faulkner Library but are not physically in Bay Minette, you can go to your local public library and ask them to request the books for you on Interlibrary Loan. You will then request, pick up, and return the books to your local public library (they will return the books to us).

## **VETERINARY EDUCATION IN VIDEO**

The Faulkner Library has recently purchased *Veterinary Education in Video* by Alexander Street Press to enhance our holdings for veterinary medicine. These videos can be embedded in your Blackboard classes, and you will receive instructions from your instructors on how to access and use them. There are videos on many different animals and procedures that will be beneficial for your veterinary technology studies. Under each video is a CITE button in case you need to cite your source. Your instructors will give you log-in information in case the automatic links do not work and discuss access.

## **ALABAMA VIRTUAL LIBRARY (AVL) -** Articles for your research

Articles will give you the **most current** information available. Articles found within library databases such as the **AVL** will give you good, scholarly research from credible, valid sources that can be easily cited. Internet search engines such as Google, MSN, Yahoo, Ask.com, Wikipedia, etc. are generally NOT valid for college-level research and almost certainly do not have citation information.

The **AVL** is made up of many online databases that help you with your academic research needs. You can also do your research from home using AVL. If the AVL recognizes you as a resident of Alabama, you can search the AVL from home **without** an AVL card. If it does not recognize you as being in Alabama or if you are a Faulkner student who lives in another state, you will need an AVL card with a user name and password to access the AVL. You may obtain an AVL card at the Library's Circulation Desk by presenting your current **FSCC Student ID** or by emailing **online.library@faulknerstate.edu** – the AVL card is free and is good for three years! Check for AVL availability at home before asking for an AVL card.

There are several databases within the **AVL** that can help you with any assignments you may have. Be sure to ask for library assistance when you need it. Whichever databases you select, be sure to choose "full text." You can also limit your searches to "academic journals" on some of the databases or to "peer-reviewed" or "scholarly articles" on others. The more you narrow and focus on your topic, the more reliable the sources will be.

From the FSCC home page, go to **STUDENTS**, and then click on **Library**. Next, click on Begin using the Alabama Virtual Library. Click on **Student Resources** and then click on **College & University Resources**. On the left, click on **View All**; then, click on **Academic Search Premiere**. Next, click on **Advanced Search**. In the search area, type **veterinary medicine** in the first line and type **cats** and in the second line. Click on **full-text** and then click **Search**. There are **1,720 articles**. You can further narrow your search by typing **renal failure** in the third line, and now there are **24 articles**. Look at **citation #6**. These citations do not always give the exact length of the article, but this one does; it is 3 pages long.

6. Trends and best practices for patients with acute renal failure. Full Text Available Periodical By: Blake, Avi. DVM: The Newsmagazine of Veterinary Medicine. Aug2010, Vol. 41 Issue 8, p12s-14s. 3p. Subjects: VETERINARY internal medicine; DOG diseases -- Diagnosis; ACUTE kidney **failure**; **RENAL** manifestations of general diseases; PRESSLER, Barrak -Interviews Add to folder PDF Full Text

Click on the title of the entry and note the expanded citation information here. This article is available in PDF format; you have to click on the PDF link to access the article. The article will look like a photocopy of the original article. To get the **AMA citation**, you will have to click on the **Cite** icon on the right. If you need additional articles on this subject, click on **Result List** at the top left of the page and look through the listing for additional articles. Change your keywords or subject terms as needed to find additional articles on other topics.

**\*Note:** The Library allows you to print articles that are 5 pages in length or shorter. **IF** the article is longer than 5 pages, but it fits your research purposes, you could select and print only the actual article or parts of the article. You would not need to print such items as *Notes* and *Selected Bibliography*. **Word to the wise**: Do not print everything as you will most likely not need it.

Click out of **Academic Search Premiere**, and you are back in the **AVL** database listing. Scroll down and click on the **EBSCOhost Search** icon. You will then be on a screen that lists 16 different databases that can all be searched at the same time; however, if you try to search them all at the same time, it may slow your search speed. Scroll through the databases and select only the databases that are medical – and remember, this is intended for humans, not animals, so you may not find a lot of information. *Alt HealthWatch*, *Health Source – Consumer Edition*, *Health Source: Nursing/Academic Edition*, and *AHFS Consumer Medication Information* are medical. *Business Source Premiere* and *Regional Business News* may be helpful if you are researching setting up your own business.

*Professional Development Collection* and *Vocational and Career Collection* may be helpful in learning more about opportunities in your chosen field.

You can select any of these databases you want to use, and you search them in the same way you searched *Academic Search Premiere* in the first search.

Click out of EBSCOhost Search and look through the database listing to find **Medline Plus**. Click on the **Medline Plus** icon. Click on **Continue to Medline Plus**, and you are in the database. This is a human medical database, so we will do a very generic search to see what type of information we can find for animals. Type **feline** in the search box and click on **Search**. The search results in 15 articles; then, scroll down and click on article **#9**:

9. Cancer in Animals (American Veterinary Medical Association) ... many lymph nodes in the body. A contagious feline leukemia virus can be the cause of lymphoma ... https://ebusiness.avma.org/.../productdownloads/cancer\_brochure.pdf -**External Health Links** 

Note that the citation does not give you a lot of information – you do not know how long the article is or exactly what it is about, so click on the title to see more information. When the article opens, you will find that it is actually a brochure that gives good information about canine and feline cancers. Also, it tells you that the brochure was developed in part by the Veterinary Cancer Society.

To find additional articles, you can click out of the article and continue looking through the listing for other articles or begin a new search.

In addition to having articles on various aspects of medicine, **Medline Plus** has three major divisions that may be helpful to you: *Health Topics*, *Drugs and Supplements*, and *Videos and Cool Tools*. The links available on *Videos and Cool Tools* may be especially helpful if you have to take Biology or Anatomy and Physiology classes. Remember, the videos are all on human surgeries, but it is still possible that some of them may be helpful for you.

#### **PLAGIARISM**

"MLA defines plagiarism as taking another person's language or thoughts and putting them in your own paper without acknowledging they came from another source. Even if you summarize the ideas from elsewhere or put the ideas in your own words, you still need to indicate that you were not the original creator of the concepts. You must enclose information taken verbatim in quotation marks or in block format to indicate that it is a direct quote. Omission of such documentation fits MLA's definition of plagiarism, regardless of your intention."

-http://everydaylife.globalpost.com/mla-guidelines-regarding-plagiarism-7603.html

If you have questions or need additional library information, you may contact the Faulkner Library by emailing online.library@faulknerstate.edu or by calling 251-580-2145.